# RAN HRANH KAPTA

# ВЕДИ СЕБЯ<br>КУЛЬТУРНО

## Новый Всероссийский проект ПУШКИНСКАЯ КАРТА

*Стартовал 1 сентября 2021 года*

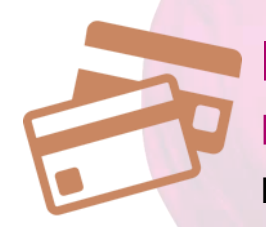

Виртуальная банковская карта с возможностью подключения к смартфону

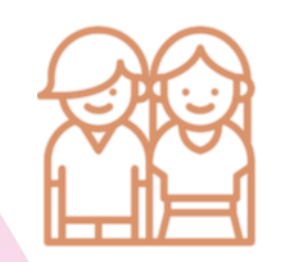

Целевая аудитория программы: молодежь от 14 до 22 лет

Номинал карты: 2021 год – 3 000 рублей 2022 – 2023 гг. – по 5 000 руб. ежегодно

*Для карты запрещены любые операции, кроме покупки билетов на культурные мероприятия в рамках государственной программы*

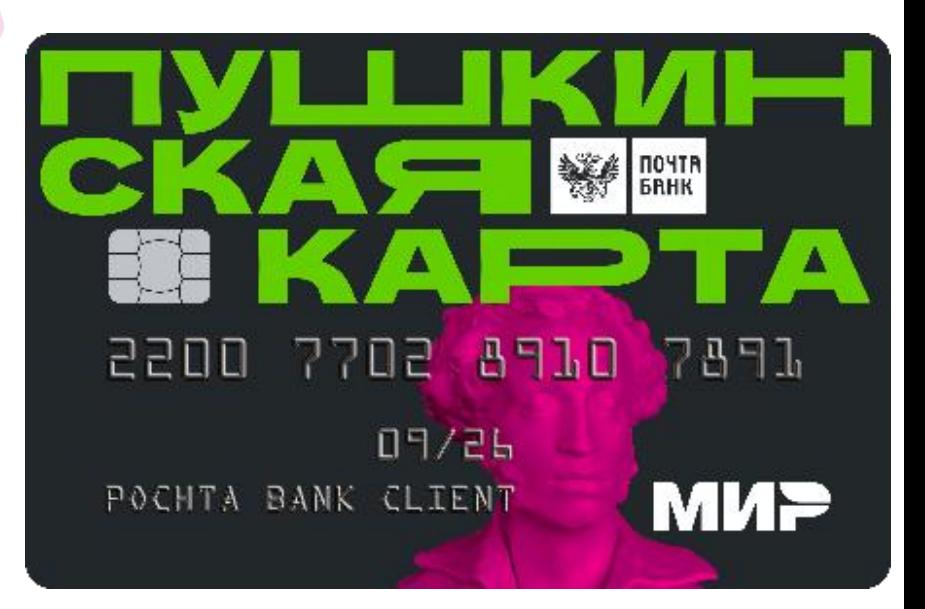

## Возможности проекта ПУШКИНСКАЯ КАРТА

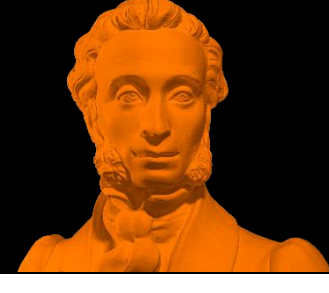

## Куда **СХОДИТЬ?!**

#### **УЧРЕЖДЕНИЯ КУЛЬТУРЫ**

Театры

Концертные организации

Музеи

Веди себя B...

Выставочные залы

> Культурные центры

**ВЕДИ СЕБЯ КУЛЬТУРНО** 

## Как получить ПУШКИНСКУЮ КАРТУ

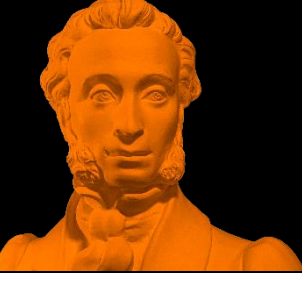

Зарегистрировать аккаунт на портале Госуслуги\* (https://www.gosuslugi.ru/)

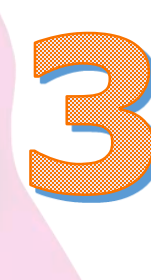

Установить на смартфоне мобильное приложение «Госуслуги культура» *Доступно в AppStore и Google Play*

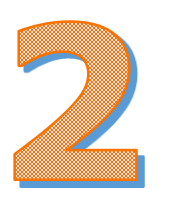

Подтвердить аккаунт в МФЦ\*

*\* Это можно сделать с 14 лет после получения паспорта*

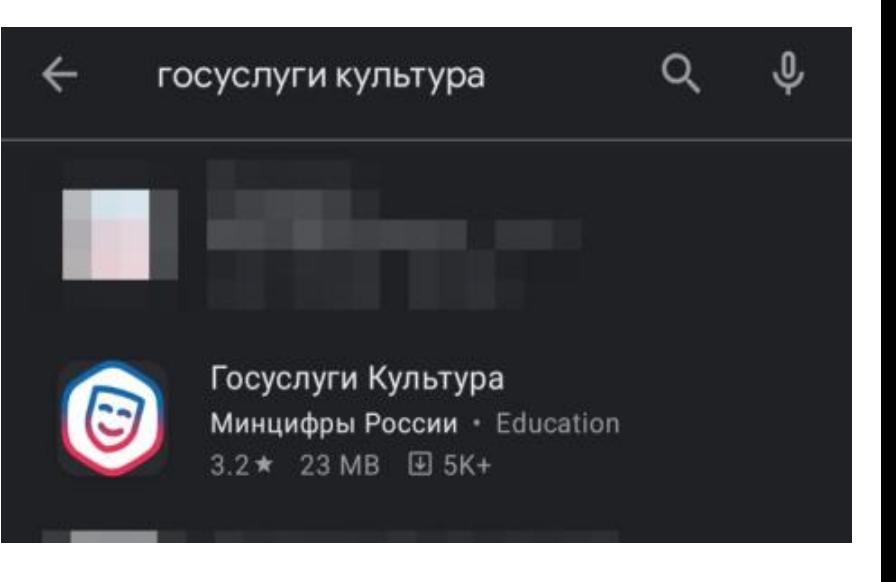

# Оформление<br>ПУШКИНСКОЙ КАРТЫ

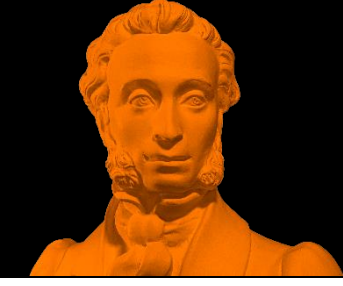

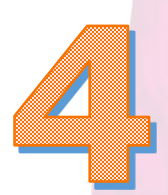

Зайти в приложение через учетную запись портала Госуслуги, Дать разрешение на выпуск Пушкинской карты, Дать согласие на передачу данных

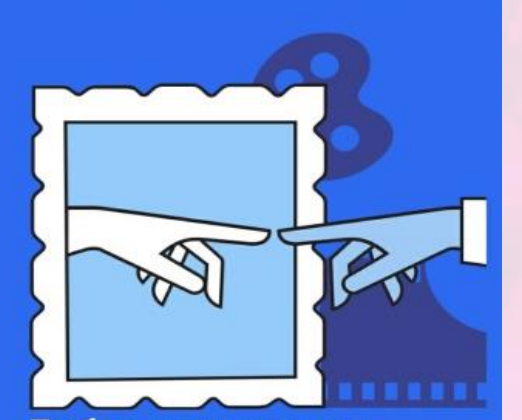

Добро пожаловать в Госуслуги. Культура приложение для молодежи 14-22 лет!

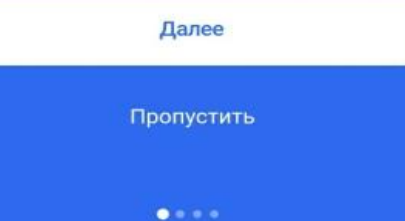

**S культура** 

Выпустите бесплатно карту с балансом 3000 рублей

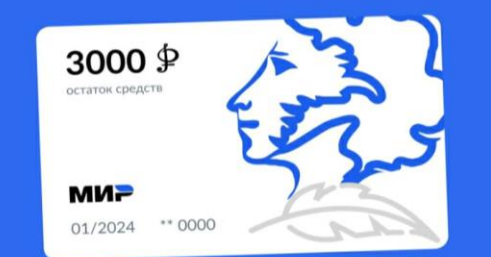

- Появится в приложении через 5 **МИНУТ**
- Выпуск и обслуживание -

Разрешить выпуск

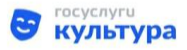

#### Согласие на передачу данных

АО «Почта Банк» запрашивает Ваше согласие на обработку персональных данных.

Адрес: 107061, г. Москва, Преображенская площадь, д. 8

#### Запрашиваемые персональные данные

• Фамилия, Имя, Отчество • Дата рождения, указанная в документе, удостоверяющем личность • Место рождения, указанное в документе, удостоверяющем личность • Пол гражданина • Данные о документе, удостоверяющем личность: серия и номер, дата выдачи, подразделение, выдавшее документ • Страховой номер индивидуального лицевого счета (СНИЛС) застрахованного лица

5

## Оформление ПУШКИНСКОЙ КАРТЫ

Сделать селфи Выбрать регион проживания, Подтвердить выпуск карты.

На номер мобильного телефона, привязанного к Госуслугам, придет смс с подтверждающим кодом, который нужно будет ввести в открытом окне. Далее в течение 5-ти минут Пушкинская карта с номиналом 3000 рублей отобразится в мобильном приложении.

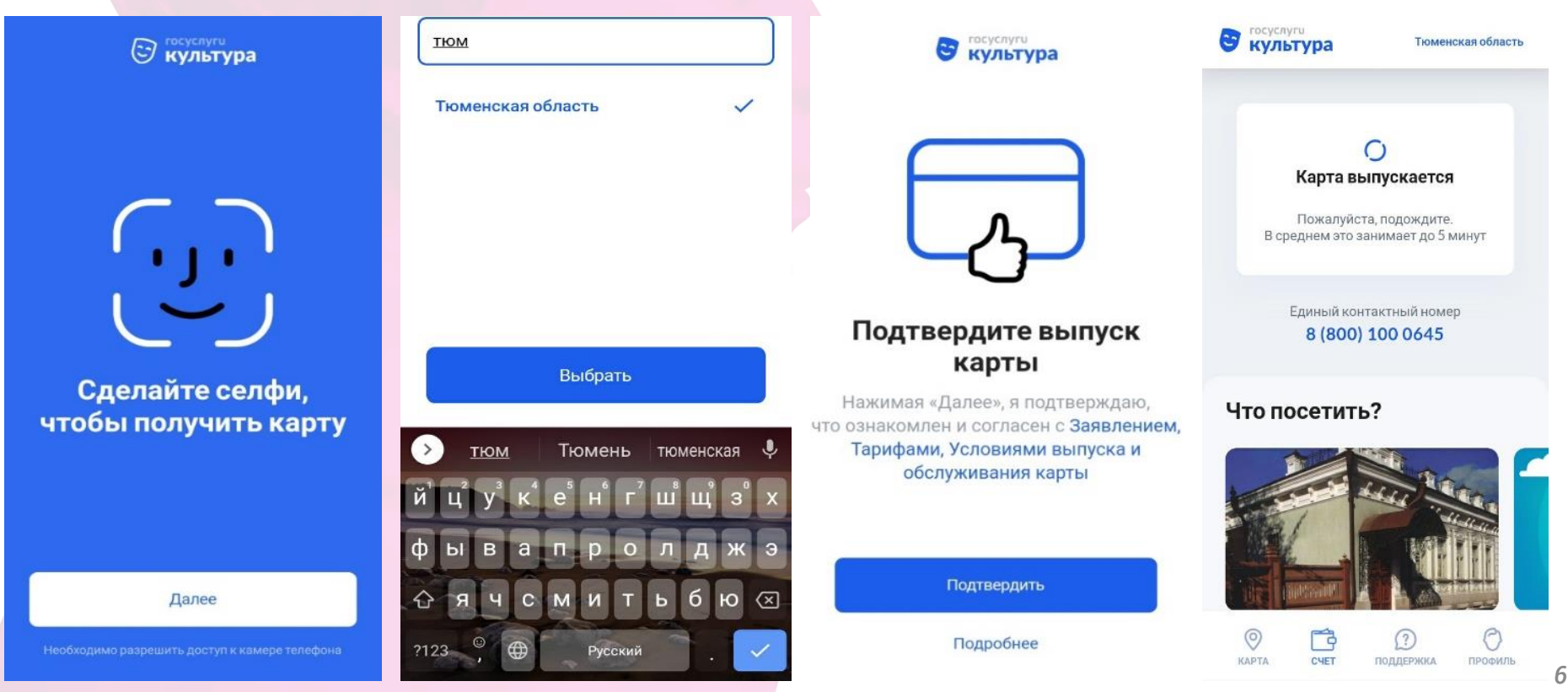

## Оформление ПУШКИНСКОЙ КАРТЫ

## ВАЖНО!

- ! Для дальнейшей оплаты посещения мероприятий культуры при помощи Пушкинской карты потребуется внесение ее реквизитов в поле «Оплата» .
- ! Получить пластиковую карту можно в любом отделении Почта Банка при предъявлении паспорта и СНИЛСа .
	- ! После технической готовности оплата по Пушкинской карте будет доступна через MIR PAY / Samsung Pay , а также Apple Pay и Google Pay .

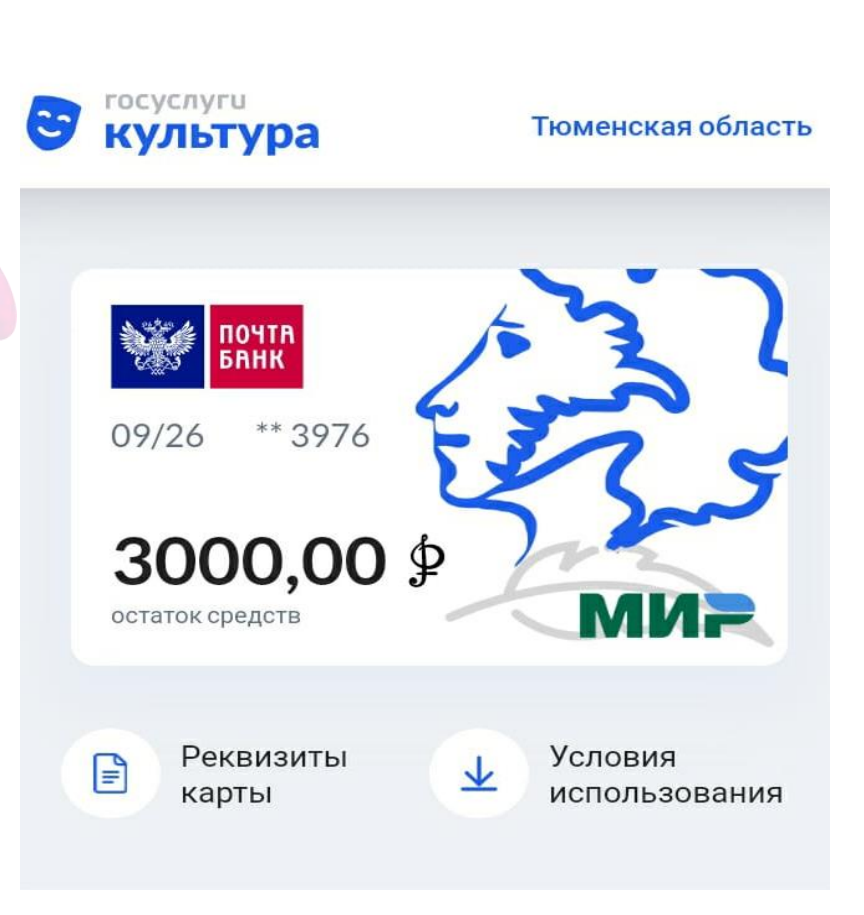

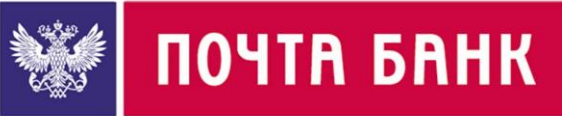

## Покупка билета по ПУШКИНСКОЙ КАРТЕ

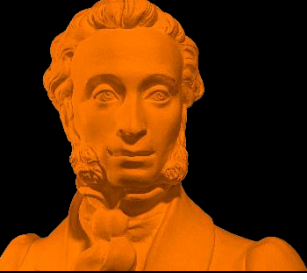

#### Перейти на страницу учреждения культуры

*Включает данные о местонахождении учреждения, времени работы, перечень событий, которые можно посетить в рамках проекта «Пушкинская карта» с указанием стоимости*

#### Выбрать событие

*На странице события размещена информация о месте и адресе его проведения, краткая характеристика события и период проведения*

×

#### Нажать кнопку «Купить билет».

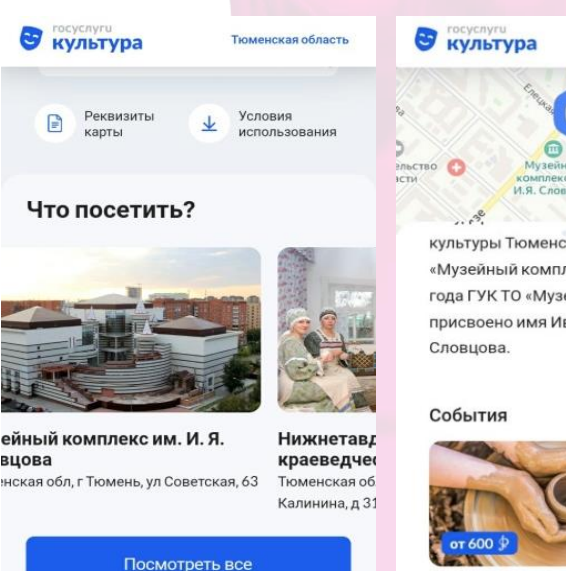

Ο

ПРОФИЛЬ

**ПОДДЕРЖКА** 

KAPTA

культуры Тюменской области «Музейный комплекс». 20 мая 2009 года ГУК ТО «Музейный комплекс» присвоено имя Ивана Яковлевича

Тюменская область

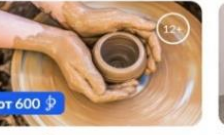

керамика»

Занятия «Художественная Занятия «Жен обережное исі

от 700

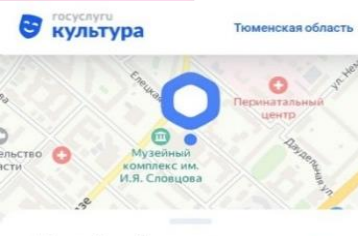

#### Музейный комплекс им. И. Я. Словцова

Тюменская обл, г Тюмень, ул Советская, 63

- выхолной
- $11:00 20:00$
- $11:00 20:00$ cn  $11:00 - 20:00$
- ЧT  $11:00 - 20:00$
- $c6$  $11:00 - 20:00$
- вс 11:00 20:00

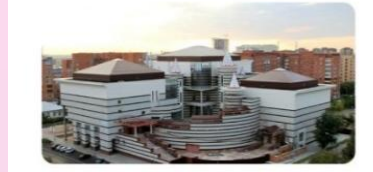

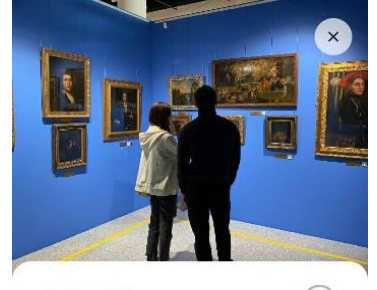

Экскурсия по выставке «Шедевры художественной коллекции»

 $(0+$ 

экскурсии

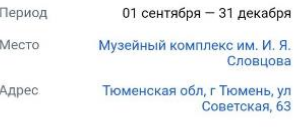

Во время экскурсии посетители

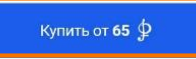

Экскурсия по выставке «Шедевры художественной коллекции»

 $\left( 0+ \right)$ 

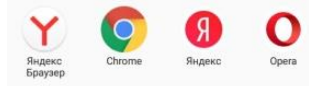

Отмена

**Больше не спрашивать** 

*8* Далее необходимо выбрать любой удобный браузер для продолжения оформления билета

## Покупка билета по ПУШКИНСКОЙ КАРТЕ

В новом окне браузера необходимо заполнить информацию о дате посещения мероприятия, количестве билетов (студент или школьник), Ф.И.О. покупателя, а также реквизиты Пушкинской карты.

На номер мобильного телефона придет смс с подтверждающим кодом, который нужно будет ввести в открытом окне.

### ВАЖНО!

- ! Владелец Пушкинской карты может приобрести не более одного билета на одно и то же мероприятие и только для себя.
- Все билеты, приобретаемые по «Пушкинской карте», являются именными.
- ! На входе в учреждения культуры осуществляется идентификация личности:
	- 1. Контролеры сопоставят ФИО на билете с документом, удостоверяющим личность
	- 2. Проверка профиля в приложении «Госуслуги культура», где при регистрации владелец «Пушкинской карты» загружает свое селфи.
- ! По техническим причинам в поле «Реквизиты карты» автоматически могут подтянуться данные личной карты стороннего банка. Оплатить мероприятие можно только выпущенной Пушкинской картой.

#### ФИО покупателя

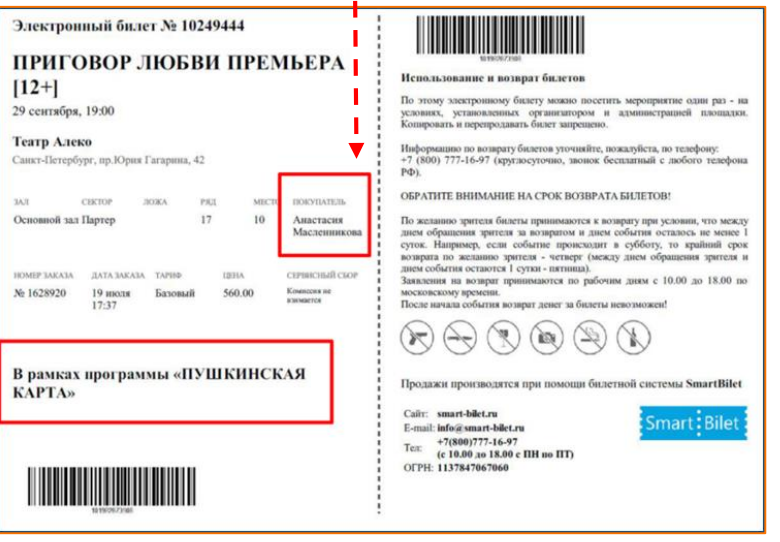

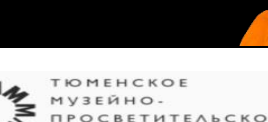

**AWA** *<u>IROCBETHTEALCKOE</u>* OEPEANHEHME

Экскурсия "Шедевры художественной коллекции" ПК  $\boxed{\mathbf{cp}}$ 

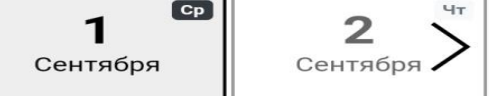

#### 1 сентября 2021 г., среда

Максимальное количество билетов в одном заказе:

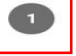

 $6+$ 

## Номер службы технической поддержки

# 8-800-100-06-45